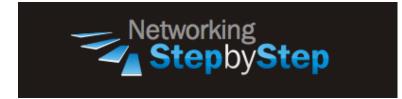

# **BASIC BGP - Peer - Neighbor Shutdown**

You will often want to apply the same policies to most or all of the peers of a particular BGP speaker. Update policies are usually defined by route maps, filter lists, and distribution lists. You can reduce the configuration effort by defining a peer group made up of these peers.

# Configuration

You can administratively shut down particular BGP neighbors or peer groups without removing their configuration from BGP. You can also administratively shut down BGP globally.

Routers provides for the shutdown of a BGP peering session without removing the associated peer configuration. A neighbor shutdown terminates any active sessions and removes all associated routing information for the peer or peer group while maintaining all the configuration associated with the peer. The specified peer/peers go into an administratively IDLE state.

### **BGP Peer - Neighbor Shutdown**

NetStepByStep-R1(config-router)# neighbor X.X.X.X shutdown

- Use to disable a neighbor or peer group.
- Use this command in router configuration mode.
- To re-enable the neighbor or peer group, use the **no** form of this command.
- The X.X.X.X stands for the IP address of the neighbor.
- The neighbor shutdown command terminates any active session for the specified neighbor or peer group and removes all associated routing information.
- In the case of a peer group, a large number of peering sessions could be terminated suddenly.

# Verification

show ip bgp summary

- Use to display the status of all Border Gateway Protocol (BGP) connections.
- Use this command in EXEC mode.

- This command has no arguments or keywords.
- A prefix is an IP address and network mask. It can represent an entire network, a subset of a network, or a single host route. A path is a route to a given destination.
- By default, BGP will install only a single path for each destination. If multipath routes are configured, BGP will install a path entry for each multipath route, and only one multipath route will be marked as the bestpath.

```
NetStepByStep-Rl# show ip bgp summary
BGP router identifier 1.1.1.1, local AS number 2
BGP table version is 68, main routing table version 68
13 network entries using 1521 bytes of memory
13 path entries using 676 bytes of memory
10/3 BGP path/bestpath attribute entries using 1240 bytes of memory
4 BGP AS-PATH entries using 96 bytes of memory
0 BGP route-map cache entries using 0 bytes of memory
BGP using 3533 total bytes of memory
BGP activity 17/4 prefixes, 76/63 paths, scan interval 60 secs
Neighbor V AS MsgRcvd MsgSent TblVer InQ OutQ Up/Down State/PfxRcd
12.12.12.2 4 1 1398 1402 0 0 0 00:00:14 Idle (Admin)
17.17.17.7 4 3 1368 1377 68 0 022:25:21 11
```

## Troubleshoot

debug ip bgp

- Use to display information related to processing of the Border Gateway Protocol (BGP).
- Use this command in privileged EXEC mode.
- To disable debugging output, use the no form of this command.

## **Video Cheat Sheet**

#### **R1**

router bgp 2 neighbor 12.12.12.2 shutdown **R4** 

#### router bgp 1 neighbor 2.2.2.2 shutdown